**Bedienungsanleitung**

## **METTLER TOLEDO MultiRange Applikationssoftware IND690-Sum**

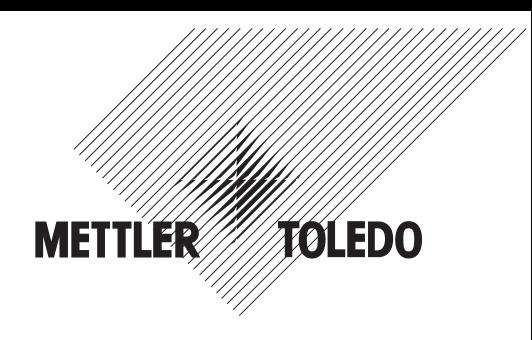

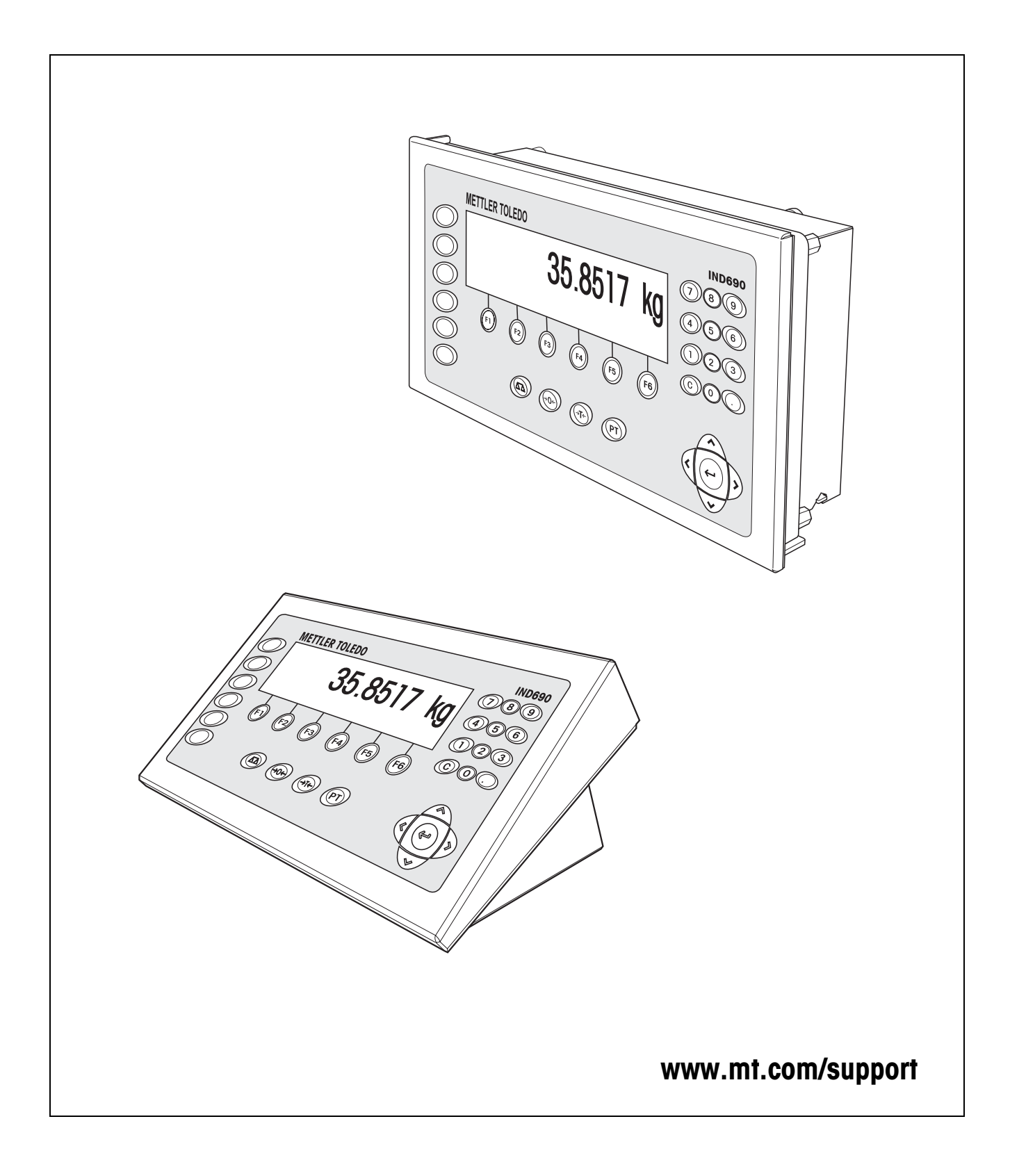

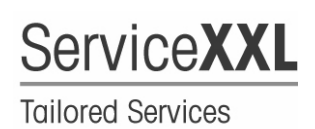

Produkte von METTLER TOLEDO stehen für höchste Qualität und Präzision. Sorgfältige Behandlung gemäß dieser Bedienungsanleitung und die regelmäßige Wartung und Überprüfung durch unseren professionellen Kundendienst sichern die lange, zuverlässige Funktion und Werterhaltung Ihrer Messgeräte. Über entsprechende Serviceverträge oder Kalibrierdienste informiert Sie gerne unser erfahrenes Serviceteam.

Bitte registrieren Sie Ihr neues Produkt unter www.mt.com/productregistration, damit wir Sie über Verbesserungen, Updates und weitere wichtige Mitteilungen rund um Ihr METTLER TOLEDO Produkt informieren können.

## **Inhalt**

Seite

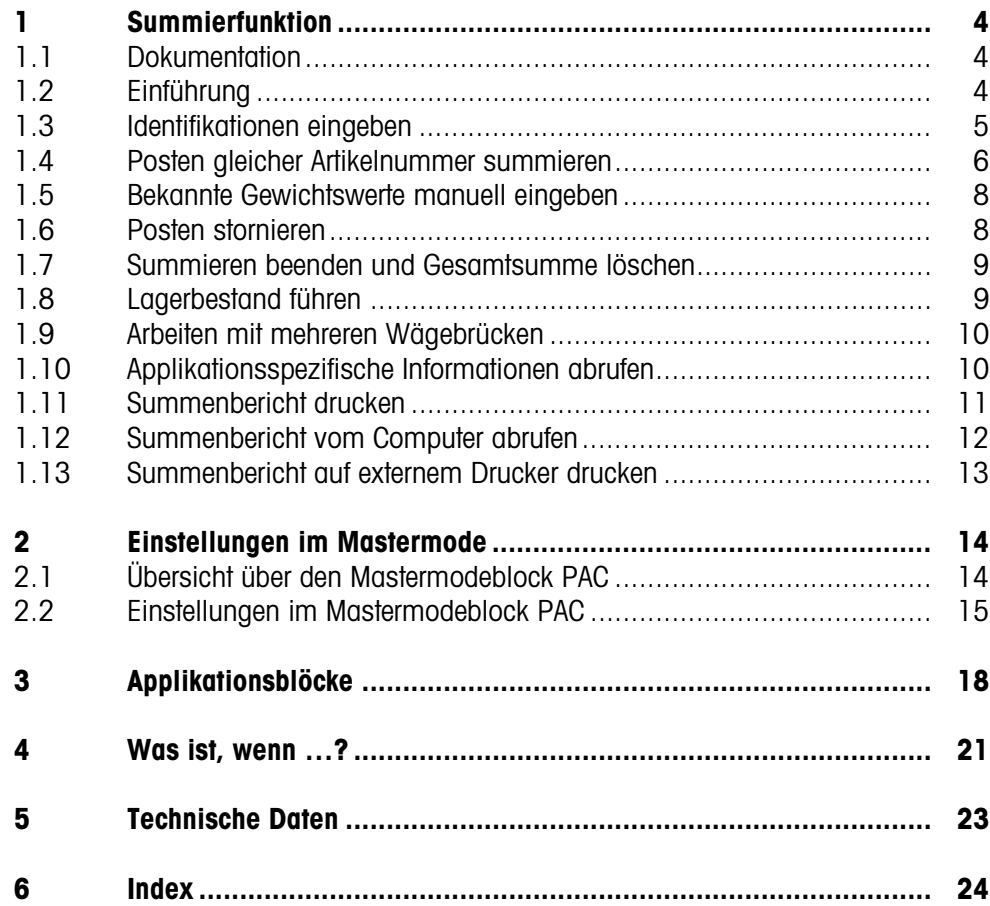

## <span id="page-3-4"></span><span id="page-3-1"></span><span id="page-3-0"></span>**1 Summierfunktion**

## **1.1 Dokumentation**

Mit dem Wägeterminal IND690-... haben Sie eine CD mit der gesamten Dokumentation zum Wägesystem IND690 erhalten.

Diese Bedienungsanleitung beschreibt Bedienung und Konfiguration der Applikationssoftware IND690-Sum.

Grundsätzliche Informationen zum Arbeiten mit dem Wägeterminal IND690-... entnehmen Sie der Bedienungsanleitung IND690-Base.

## <span id="page-3-2"></span>**1.2 Einführung**

<span id="page-3-6"></span>Beim IND690-Sum können Sie 3 verschiedene Summen bilden:

- <span id="page-3-3"></span>• Zwischensumme, gekennzeichnet mit #
- <span id="page-3-5"></span>• Gesamtsumme, gekennzeichnet mit \*
- Totalsumme,
	- je Artikel gekennzeichnet mit @, über alle Artikel gekennzeichnet mit §

Die **Zwischensumme** fasst alle Posten zusammen, die die gleiche Artikelnummer haben.

Jede Zwischensumme können Sie zu einer **Gesamtsumme** hinzufügen.

Unabhängig von Zwischen- und Gesamtsumme wird die **Totalsumme** gebildet. Sie speichert alle Posten, die mit dem IND690-Sum summiert wurden, in einer Datenbank. Gespeichert werden sowohl die Summen in den Datenbankfeldern jedes einzelnen Artikels (@), als auch die einzelnen Summen über alle gleichen Datenbankfelder (§). Diese Datenbankfelder können ähnlich wie Applikationsblöcke in die Abdruckkonfiguration aufgenommen werden, siehe Bedienungsanleitung Wägeterminal IND690-Base.

Ein vorkonfigurierter Summenbericht der Totalsumme listet alle Posten nach Artikelnummern auf.

<span id="page-4-1"></span>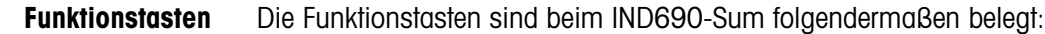

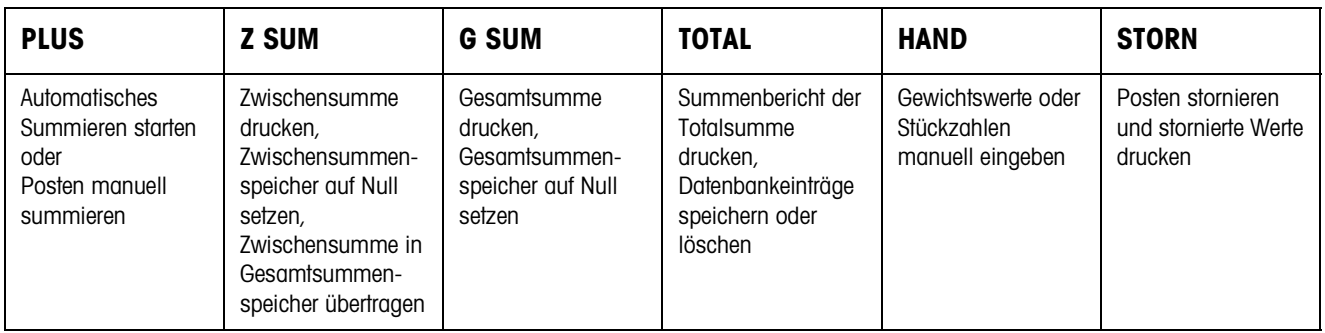

**→** Wählen Sie die Funktion durch Drücken der Funktionstaste.

#### **Beispiel**

- **→** Drücken Sie die Taste HAND.
	- Danach können Sie einen Gewichtswert manuell über die Tastatur eingeben.

#### **Wenn die Funktionstasten eine andere Belegung aufweisen**

➜ Drücken Sie die Cursortaste < oder > so oft, bis die oben gezeigte Funktionstasten-Belegung erscheint.

### <span id="page-4-0"></span>**1.3 Identifikationen eingeben**

<span id="page-4-2"></span>Zur Kennzeichnung der Posten müssen Sie vor dem Summieren Identifikationen eingeben, z. B. die Artikelnummer, siehe Kapitel "Zusatzfunktionen" in der Bedienungsanleitung Wägeterminal IND690-Base.

Je nach Einstellung der BEDIENERFÜHRUNG im Mastermode fragt das IND690-Sum nacheinander Code F bis Code A ab.

Die Identifikationsdaten-Speicher sind standardmäßig folgendermaßen belegt:

- Code A: ARTIKEL NR
- Code B: BESTIMMUNG
- Code C: IDENT C
- Code D: IDENT D
- Code E: KUNDE
- Code F: BEDIENER

Wenn Sie die Benennung der Identifikationsdaten-Speicher im Mastermode ändern wollen, achten Sie darauf, dass die Summenspeicher alle Wägungen nach der Artikelnummer bzw. nach der Identifikation Code A auflisten.

Bei der Eingabe der Identifikationen können Sie beim IND690-Sum keine Fixtext-Festwertspeicher abrufen.

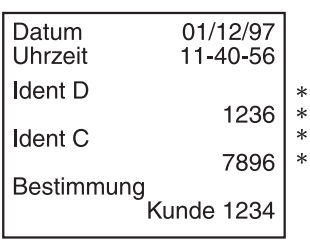

#### **Eingabe**

- **→** Identifikationen eingeben und jeweils mit ENTER bestätigen.
- Nach Eingabe von Code B wird automatisch die Kopfzeile gedruckt.
- Nach Eingabe von Code A ist Summieren gestartet.
- **Hinweise**
- Die mit **\*** gekennzeichneten Werte erscheinen nur, wenn der Mastermodeblock BEDIENERFÜHRUNG auf VORGABE A+B+C(+D+E+F) eingestellt ist.
- Das erste Zeichen der Artikelnummer (Code A) **muss** eine Ziffer sein, sonst erscheint die Meldung NUMMER EINGEBEN.

Alle anderen Identifikationen können Sie ohne Eingabe mit ENTER bestätigen.

- Die Eingabe von Code A bzw. Code B kann durch erneutes Drücken der Taste CODE A bzw. CODE B abgebrochen werden.
- Bei bereits in der Artikeldatenbank vorhandenen Artikelnummern genügt es, wenn **alle** Zeichen (Ziffern und Trennzeichen) bis zum ersten Buchstaben eingegeben werden.

Beispiel: Die vorhandene Artikelnummer "1004 Schraube" kann mit "1004 " (mit Leerzeichen) aufgerufen werden.

Zur Behandlung von Artikelnummern, siehe Mastermodeblock DATENBANK auf Seite [15](#page-14-1).

## <span id="page-5-1"></span><span id="page-5-0"></span>**1.4 Posten gleicher Artikelnummer summieren**

#### **Manuell summieren**

Wenn im Mastermode AUTO SUMMIEREN AUS eingestellt ist, müssen Sie die Gewichtswerte der Posten mit der Taste PLUS übernehmen.

- 1. Taste PLUS drücken und Identifikationen eingeben, siehe Abschnitt [1.3.](#page-4-0)
- 2. Posten auf die Wägebrücke legen.
- 3. Taste PLUS drücken.

Die Anzeige zeigt die Artikelnummer, die laufende Nummer und den Nettowert # NETTO der Zwischensumme an. Die aktuelle Zwischensumme wird automatisch gedruckt.

- 4. Wägebrücke entlasten.
- 5. Um weitere Posten zu summieren, Schritt 2 bis 4 wiederholen.

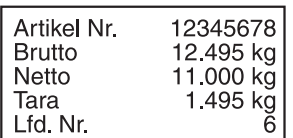

#### <span id="page-6-0"></span>**Automatisch summieren**

Wenn im Mastermode AUTO SUMMIEREN EIN eingestellt ist, werden die Gewichtswerte der Posten automatisch summiert.

Wenn sich die Posten in gleich schweren Tarabehältern befinden, können Sie die Wägebrücke vor dem Summieren mit einem dieser Behälter tarieren. Das gespeicherte Taragewicht wird dann bei allen nachfolgenden Wägungen berücksichtigt.

- 1. Taste PLUS drücken und Identifikationen eingeben, siehe Abschnitt [1.3.](#page-4-0)
- 2. Posten auf die Wägebrücke legen.

Die Anzeige zeigt die Artikelnummer, die laufende Nummer und den Nettowert # NETTO der Zwischensumme an. Die aktuelle Zwischensumme wird automatisch gedruckt.

- 3. Wägebrücke entlasten.
- 4. Um weitere Posten zu summieren, Schritt 2 und 3 wiederholen.

#### **Hinweis**

Die Taste PLUS muss nur nach dem 1. Posten gedrückt werden, um das automatische Summieren zu starten.

#### <span id="page-6-1"></span>**Aktuelle Zwischensumme übertragen und anschließend löschen**

**→** Taste Z SUM drücken.

Die aktuelle Zwischensumme wird in den Gesamtsummenspeicher übertragen und ausgedruckt. Danach wird der Zwischensummenspeicher auf Null gesetzt. Die Anzeige zeigt die letzte Artikelnummer an.

#### **Summieren fortsetzen**

**→** Angezeigte Artikelnummer mit ENTER übernehmen.

– oder –

Neue Artikelnummer eingeben und mit ENTER bestätigen.

#### **Summieren abbrechen**

**→** Eingabe der Artikelnummer mit der Taste CODE A abbrechen.

#### **Hinweise**

- Wenn der Zwischen- oder der Totalsummenspeicher überläuft, wird die zuletzt gespeicherte Summe vor Übernahme des aktuellen Postens in den Speicher automatisch gedruckt und danach gelöscht. Die Anzeige zeigt ÜBERLAUF ZWISCHEN-SUMME bzw. ÜBERLAUF TOTALSUMME an.
- Der Ausdruck ist frei formatierbar, siehe Bedienungsanleitung Wägeterminal IND690-Base.

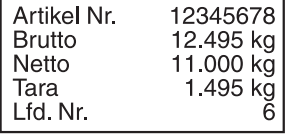

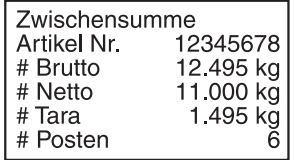

### <span id="page-7-0"></span>**1.5 Bekannte Gewichtswerte manuell eingeben**

<span id="page-7-2"></span>Sie können bekannte Nettogewichtswerte ohne Wägung übernehmen oder Stückzahlen eingeben.

Manuelle Eingaben in einer laufenden Wägeserie werden unter der aktuellen Artikelnummer gespeichert. Sie können die manuellen Eingaben aber auch unter einer separaten Artikelnummer speichern.

- 1. Bei separater Artikelnummer: Taste Z SUM drücken und Artikelnummer für die Handeingabe eingeben.
- 2. Taste HAND drücken.
- 3. Gewichtswert: Bekannten Nettogewichtswert eingeben und mit ENTER bestätigen. – oder –

Stückzahlen: Cursortaste < oder > drücken und Stückzahl in der Einheit STK eingeben.

Die Anzeige zeigt den Nettowert der aktuellen Zwischensumme an. Die manuelle Eingabe wird automatisch ausgedruckt und die Anzeige zeigt den Nettogewichtswert der Zwischensumme an.

#### **Hinweise**

- Mit der Cursortaste < oder > können Sie die Gewichtseinheit für die Eingabe von bekannten Gewichtswerten wählen.
- Gewichtswerte können Sie nur in der angezeigten Einheit eingeben.
- Der Ausdruck ist frei formatierbar, siehe Bedienungsanleitung Wägeterminal IND690-Base.

## **1.6 Posten stornieren**

<span id="page-7-3"></span>Sie können einen Posten der aktuellen Zwischensumme durch Rückwägung stornieren. Manuell eingegebene Gewichtswerte können nicht storniert werden.

→ Den zu stornierenden Posten auf der Wägebrücke belassen bzw. erneut aufbringen und Taste STORN drücken.

Netto-, Brutto- und Taragewichtswerte des aktuellen Postens werden im Zwischen- und Totalsummenspeicher rückgebucht.

Die stornierten Werte werden automatisch ausgedruckt.

#### **Hinweise**

- Wenn beim Stornieren im Zwischen- bzw. Totalsummenspeicher ein negativer Gewichtswert gebildet würde, wird der Posten nicht storniert und die Anzeige zeigt SUMME NEGATIV an.
- Die laufende Nummer des Postens wird beim Stornieren um 1 erhöht, die Postenzähler im Zwischen- bzw. Totalsummenspeicher um 1 erniedrigt.
- Der Ausdruck ist frei formatierbar, siehe Bedienungs- und Installationsanleitung Drucker GA46.

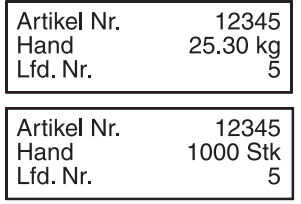

<span id="page-7-1"></span>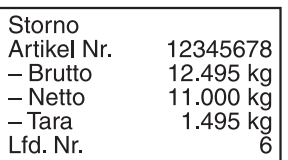

<span id="page-8-0"></span>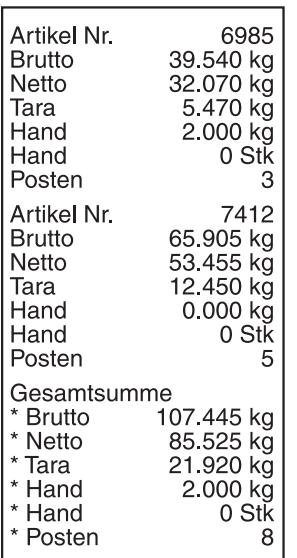

## **1.7 Summieren beenden und Gesamtsumme löschen**

<span id="page-8-2"></span>Nach Fertigstellen einer Lieferung oder eines Auftrags können Sie die Gesamtsumme drucken. Wenn Sie danach neue Identifikationen eingeben, starten Sie automatisch einen neuen Summiervorgang.

- 1. Taste G SUM drücken.
	- Die Gesamtsumme wird gedruckt und der Gesamtsummenspeicher auf Null gesetzt.
- 2. Identifikationen eingeben, siehe Abschnitt [1.3.](#page-4-0)

#### **Hinweise**

- Artikeldaten werden nur dann einzeln aufgeführt, wenn im Mastermode ERWEI-TERTE GESAMTSUMME EIN eingestellt ist.
- Der Ausdruck ist frei formatierbar, siehe Bedienungs- und Installationsanleitung Drucker GA46.
- Die Einträge der Gesamtsumme sind in den Applikationsblöcken 323 … 328 verfügbar, siehe Kapitel [3.](#page-17-1)

## <span id="page-8-1"></span>**1.8 Lagerbestand führen**

<span id="page-8-3"></span>Standardmäßig arbeitet das IND690-Sum im PLUSMODE und addiert dabei alle Posten einer Artikelnummer, der Postenzähler erhöht sich.

Wenn Sie mit dem IND690-Sum den Lagerbestand führen wollen, können Sie zwischen PLUSMODE und MINUSMODE umschalten, um Lagerzu- und Lagerabgänge zu erfassen.

Gewichtswerte, die im MINUSMODE übernommen werden, werden von der Summe subtrahiert, der Postenzähler wird erniedrigt.

#### **Voraussetzung**

Im Mastermode ist POSTEN AKTIV eingestellt.

- **Lagerabgänge** 1. Zum Umschalten in den MINUSMODE Taste PLUS so lange gedrückt halten, bis in der Anzeige MINUSMODE erscheint.
	- 2. Lagerabaänge summieren, siehe Abschnitt [1.4](#page-5-0). IND690-Sum arbeitet solange im MINUSMODE, bis wieder in den PLUSMODE umgeschaltet wird.
- **Lagerzugänge** 1. Zum Umschalten in den PLUSMODE Taste PLUS so lange gedrückt halten, bis in der Anzeige PLUSMODE erscheint.
	- 2. Lagerzugänge summieren, siehe Abschnitt [1.4](#page-5-0). IND690-Sum arbeitet solange im PLUSMODE, bis wieder in den MINUSMODE umgeschaltet wird.

#### **Hinweis**

Wenn der Lagerbestand unterschritten wird, zeigt die Anzeige BESTAND 0 an und der Gewichtswert des aktuellen Postens wird nicht subtrahiert.

## <span id="page-9-0"></span>**1.9 Arbeiten mit mehreren Wägebrücken**

<span id="page-9-2"></span>Beim Arbeiten mit mehreren Wägebrücken können Sie frei wählen, auf welcher Wägebrücke Sie die einzelnen Posten wägen.

Vor dem Tarieren der Wägebrücke bzw. dem Auflegen der Posten wählen Sie die Nummer der Wägebrücke, siehe Kapitel "Grundfunktionen" in der Bedienungsanleitung IND690-Base.

Die Nummer der Wägebrücke steht auf den Ausdrucken der Zwischensumme und der Gesamtsumme.

#### **Hinweis**

Die Gewichtssummen aller Wägebrücken werden entsprechend der Wägebrücke mit der gröbsten Teilung gerundet.

## <span id="page-9-1"></span>**1.10 Applikationsspezifische Informationen abrufen**

<span id="page-9-3"></span>Mit folgenden Tastenkombinationen rufen Sie Informationen zum Summieren ab:

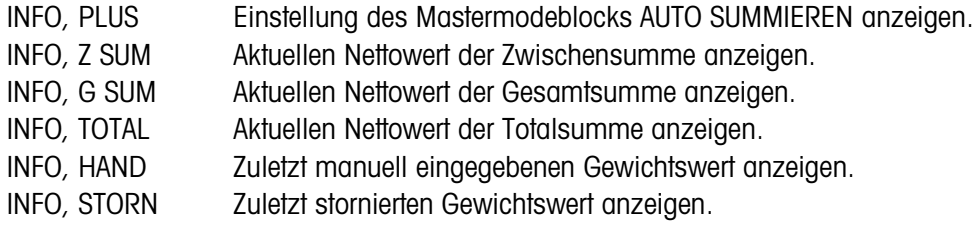

### **Hinweis**

Wenn mehrere Informationen mit einer Taste abgerufen werden, wechselt die Anzeige nach einigen Sekunden (Dauer einstellbar). Sie können auch mit der Taste CLEAR zwischen diesen Informationen wechseln.

<span id="page-10-0"></span>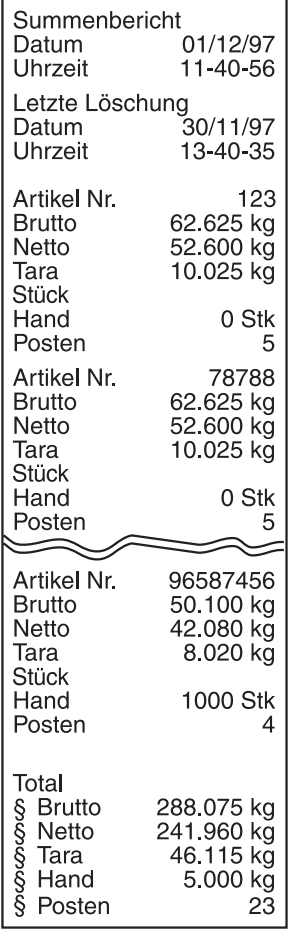

## **1.11 Summenbericht drucken**

<span id="page-10-2"></span>Um alle Posten lückenlos zu erfassen, sollten Sie in regelmäßigen Abständen einen Summenbericht der Totalsumme drucken, z. B. nach einem Tag, einer Woche oder nach Fertigstellen einer kompletten Lieferung.

<span id="page-10-1"></span>Im Totalsummenspeicher wird für jede Artikelnummer ein Datenbankeintrag erstellt. Ein Datenbankeintrag besteht aus folgenden Werten:

- Artikelnummer
- Bruttogewicht aller Posten (Brutto)
- Nettogewicht aller Posten (Netto)
- Taragewicht aller Posten (Tara)
- Stückzahl der manuellen Eingaben (Hand)
- Postenzähler (Posten)

Beim Ausdruck des Summenberichts können Sie wählen, ob Sie den Summenbericht für einen einzelnen Datenbankeintrag oder für alle Datenbankeinträge drucken.

Der Summenbericht listet die Datenbankeinträge und die entsprechenden Gesamtwerte im Totalsummenspeicher auf.

Der Summenbericht kann formatiert werden. Die Artikeldaten sind als Datenbankfelder abrufbar.

Nach dem Drucken können Sie die Datenbankeinträge speichern oder löschen. Von der Einstellung des Mastermodeblocks DATENBANK hängt ab, welche Daten gelöscht werden.

#### **1.11.1 Einzelnen Datenbankeintrag drucken**

- 1. Tastenfolge TOTAL, CODE A drücken. Die Anzeige zeigt die zuletzt eingegebene Artikelnummer an.
- 2. Um die Artikelnummer zu übernehmen, Taste ENTER drücken. – oder –

Neue Artikelnummer eingeben und mit ENTER bestätigen.

Der Summenbericht für diesen Datenbankeintrag wird automatisch gedruckt und die Anzeige zeigt SUMMENBERICHT und danach SPEICHERN ? an.

3. Um den Datenbankeintrag zu speichern, Taste ENTER drücken. – oder –

Um den Datenbankeintrag zu löschen, Taste CLEAR drücken.

#### **Hinweis**

Wenn die eingegebene Artikelnummer nicht im Totalsummenspeicher vorhanden ist, zeigt die Anzeige NR. NICHT GEFUNDEN an.

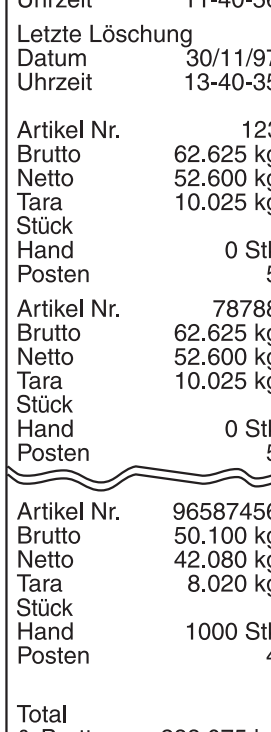

#### **1.11.2 Alle Datenbankeinträge drucken**

- 1. Tastenfolge TOTAL, ENTER drücken. Der Summenbericht wird automatisch gedruckt und die Anzeige zeigt kurz SUMMENBERICHT und danach SPEICHERN ? an.
- 2. Um alle Datenbankeinträge zu speichern, Taste ENTER drücken. – oder – Um alle Datenbankeinträge zu löschen, Taste CLEAR drücken.

## <span id="page-11-0"></span>**1.12 Summenbericht vom Computer abrufen**

<span id="page-11-1"></span>Wenn im Mastermodeblock INTERFACE die Schnittstelle auf DIALOG MODE eingestellt ist, können Sie den Summenbericht der Totalsumme vom Computer abrufen. Dafür stehen folgende Schnittstellenbefehle zur Verfügung:

- Summenbericht für alle Datenbankeinträge drucken und anschließend speichern:  $[A,W|3,0,6]=[5,5]0,5]$  (entspricht der Tastenfolge TOTAL, ENTER)
- Summenbericht für alle Datenbankeinträge drucken und anschließend löschen:  $[A,W|3,0,6]=[$, $|1,5]$  (entspricht der Tastenfolge TOTAL, CLEAR)

Entsprechend dem Ausdruck der Totalsumme werden nacheinander die Datenbankeinträge und die Gesamtsummen im Totalsummenspeicher aufgelistet.

Die Daten werden dabei in ihrer maximalen Länge übertragen, entsprechend der Datenformate in den Applikationsblöcken.

Während der Datenübertragung ist die Tastatur des IND690-Sum gesperrt und die Anzeige zeigt TAGESJOURNAL EDV an.

#### **Hinweis**

Nach Drücken der Taste CLEAR oder beim Überlaufen des Totalsummenspeichers wartet das IND690-Sum etwa 2 Sekunden, bevor es den Zwischensummenspeicher löscht. In dieser Zeit kann der Computer die Datenübertragung über die Schnittstelle anfordern.

## <span id="page-12-0"></span>**1.13 Summenbericht auf externem Drucker drucken**

<span id="page-12-1"></span>Wenn im Mastermode BERICHT FORMULARDRUCKER eingestellt ist, können Sie den Summenbericht der Totalsumme auf einem externen Formulardrucker drucken. Im PRINTMODE können Sie den Ausdruck formatieren, siehe Mastermodeblock INTER-FACE in der Bedienungs- und Installationsanleitung Wägeterminal IND690-Base. Dabei sind Artikeldaten als Datenbankfelder abrufbar.

#### **Ausdruckbeispiel auf eichfähigem Drucker**

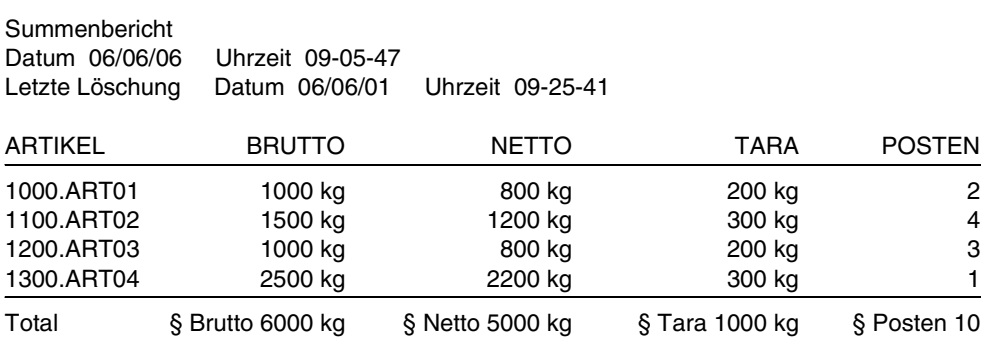

## <span id="page-13-1"></span><span id="page-13-0"></span>**2 Einstellungen im Mastermode**

## **2.1 Übersicht über den Mastermodeblock PAC**

In diesem Block können Sie folgende Systemeinstellungen vornehmen:

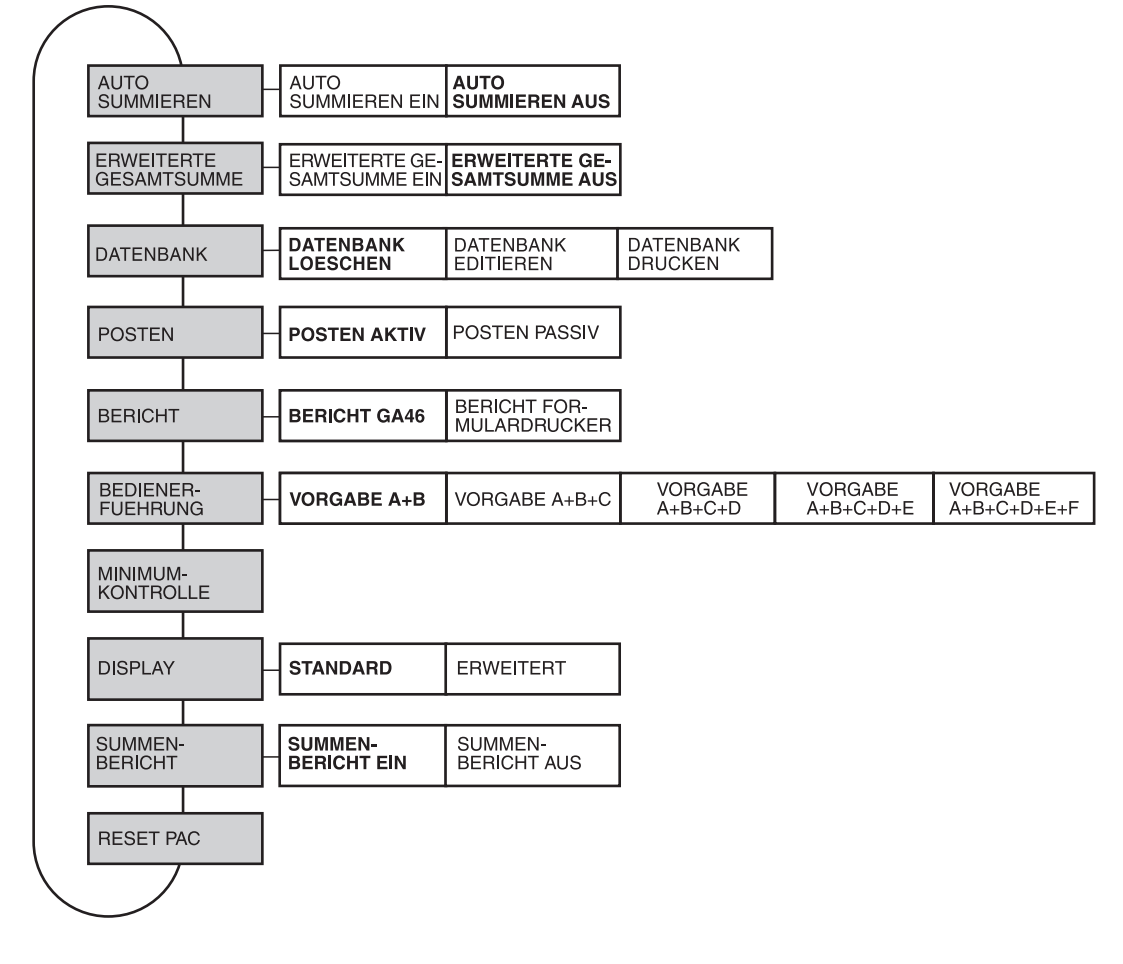

- **Legende Grau** hinterlegte Blöcke werden im folgenden ausführlich beschrieben.
	- Werkseinstellungen sind **fett** gedruckt.

## **2.2 Einstellungen im Mastermodeblock PAC**

<span id="page-14-2"></span><span id="page-14-0"></span>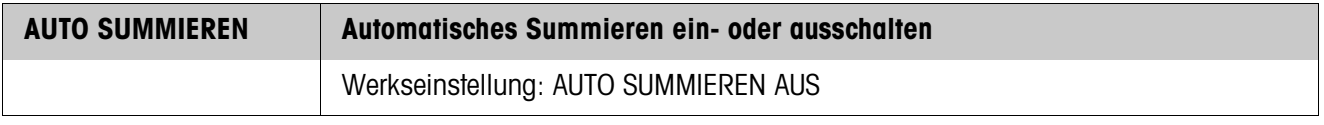

<span id="page-14-4"></span>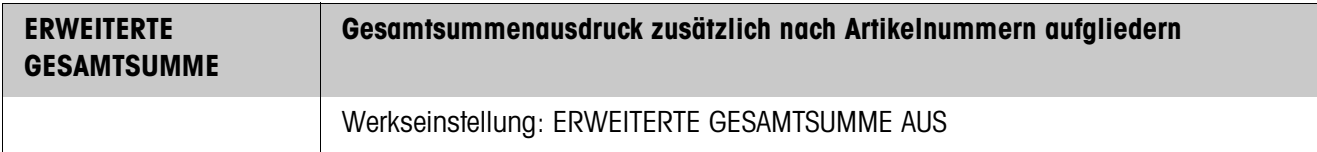

<span id="page-14-3"></span><span id="page-14-1"></span>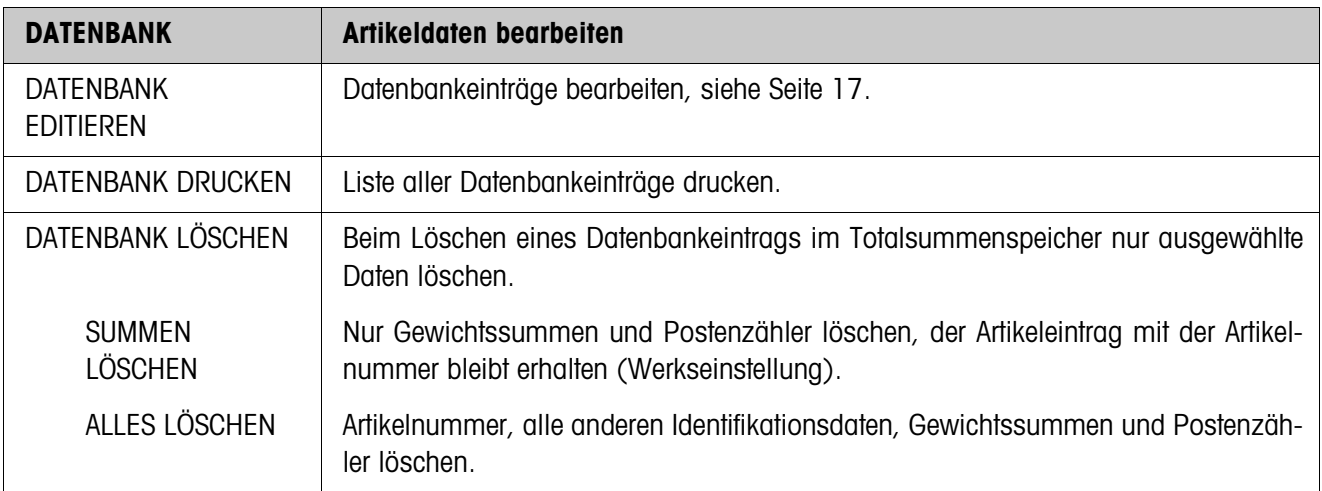

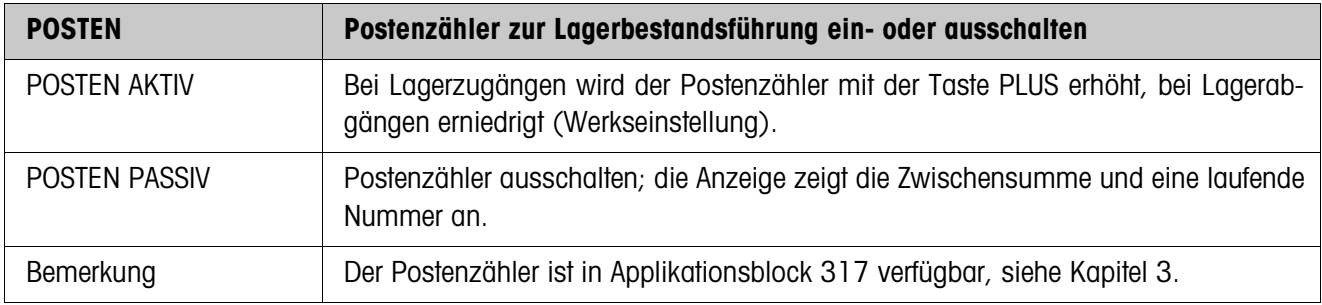

<span id="page-14-5"></span>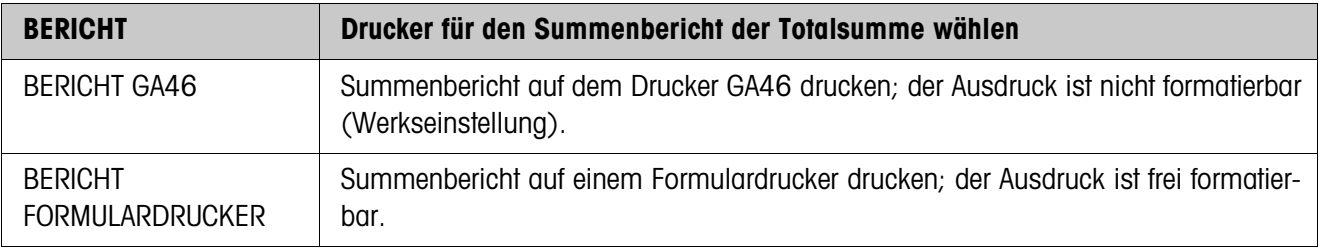

<span id="page-15-0"></span>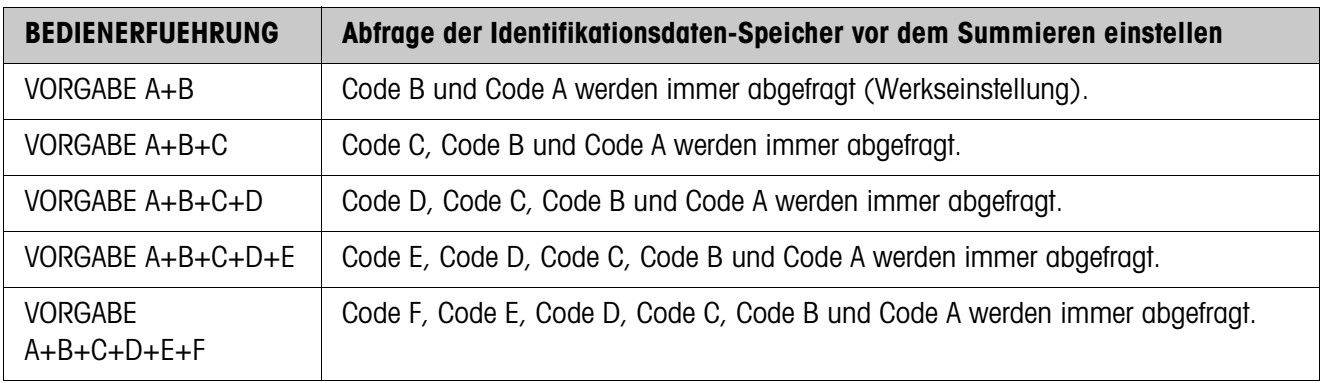

<span id="page-15-1"></span>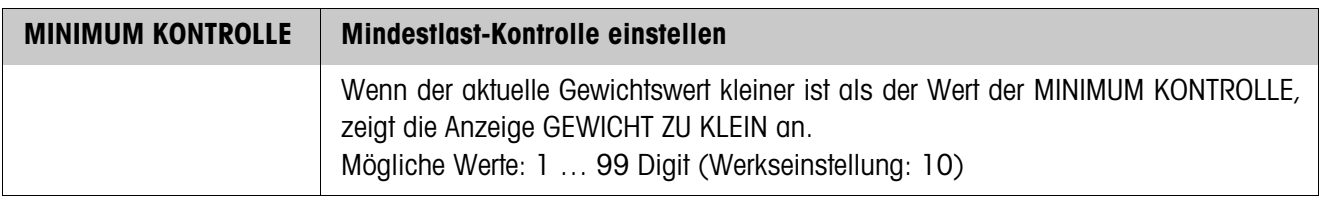

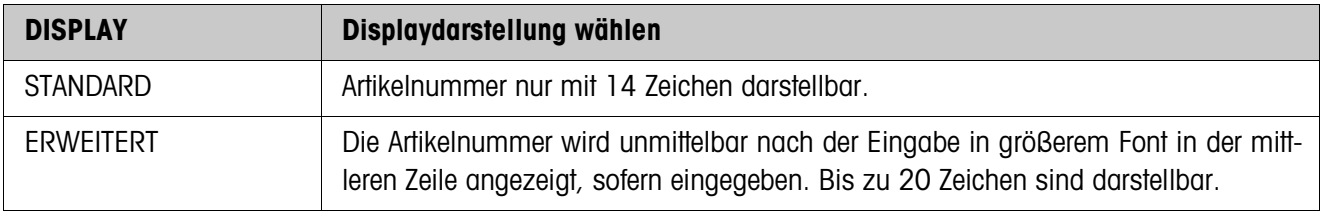

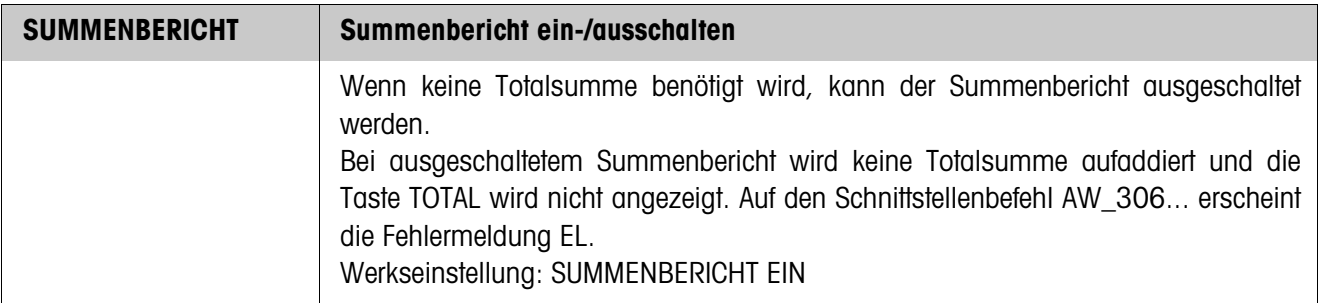

<span id="page-15-2"></span>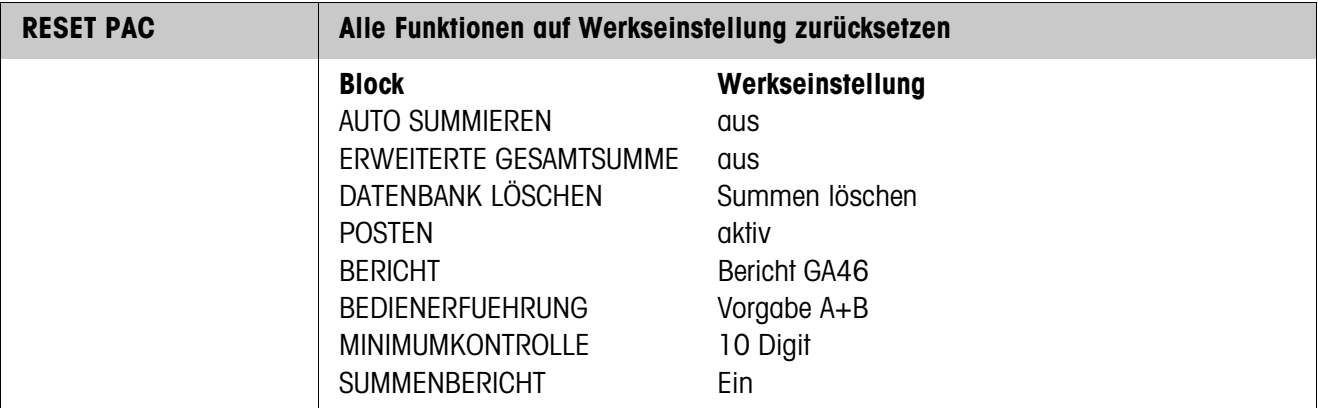

#### <span id="page-16-0"></span>**Datenbankeinträge bearbeiten**

#### **Funktionstasten** Zum Bearbeiten von Datenbankeinträgen sind die Funktionstasten im Block DATEN-BANK EDIT wie folgt belegt:

<span id="page-16-1"></span>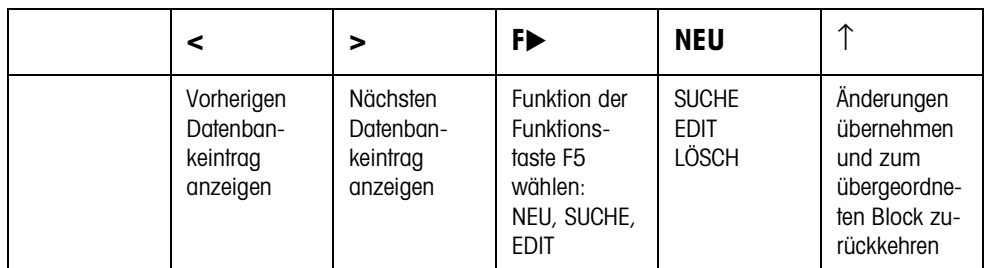

Mit der Funktionstaste F5 kann der Datenbankeintrag bearbeitet werden:

- NEU Neuen Datenbankeintrag erstellen. Dabei muss das erste Zeichen der Artikelnummer (Code A) eine Ziffer sein, sonst erscheint die Meldung NUMMER EINGEBEN. SUCHE Suchen nach einem bereits erstellten Datenbankeintrag. EDIT Bearbeiten eines bereits vorhandenen Datenbankeintrags.
- LÖSCH Angezeigten Datenbankeintrag löschen.

# <span id="page-17-1"></span><span id="page-17-0"></span>**3 Applikationsblöcke**

In der folgenden Beschreibung sind die Applikationsblöcke in der Syntax für den MMR-Befehlssatz dargestellt. Beim Einsatz mit dem SICS-Befehlssatz bitte die SICS-Konventionen beachten, siehe Bedienungsanleitung Wägeterminal IND690-Base.

<span id="page-17-2"></span>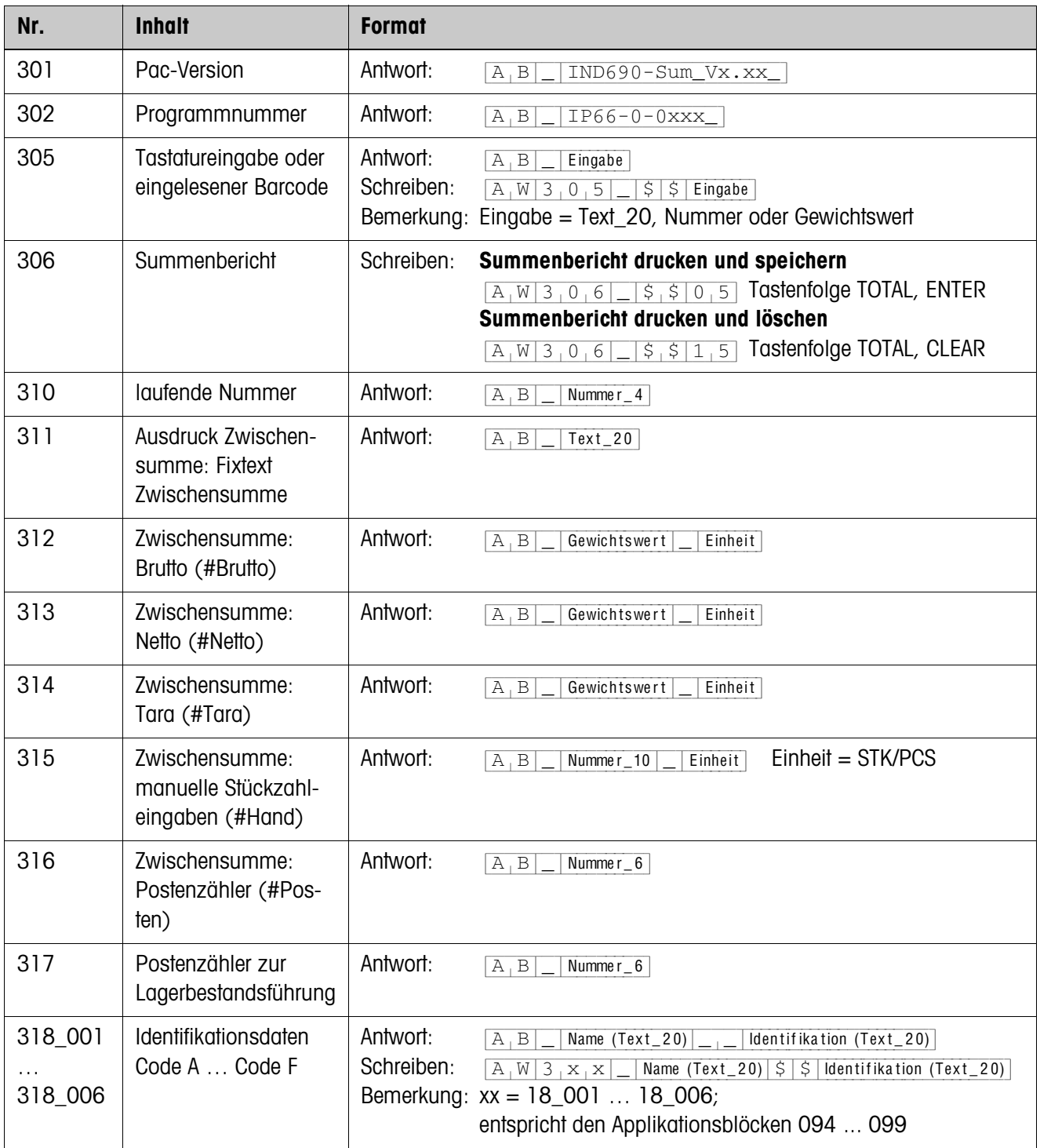

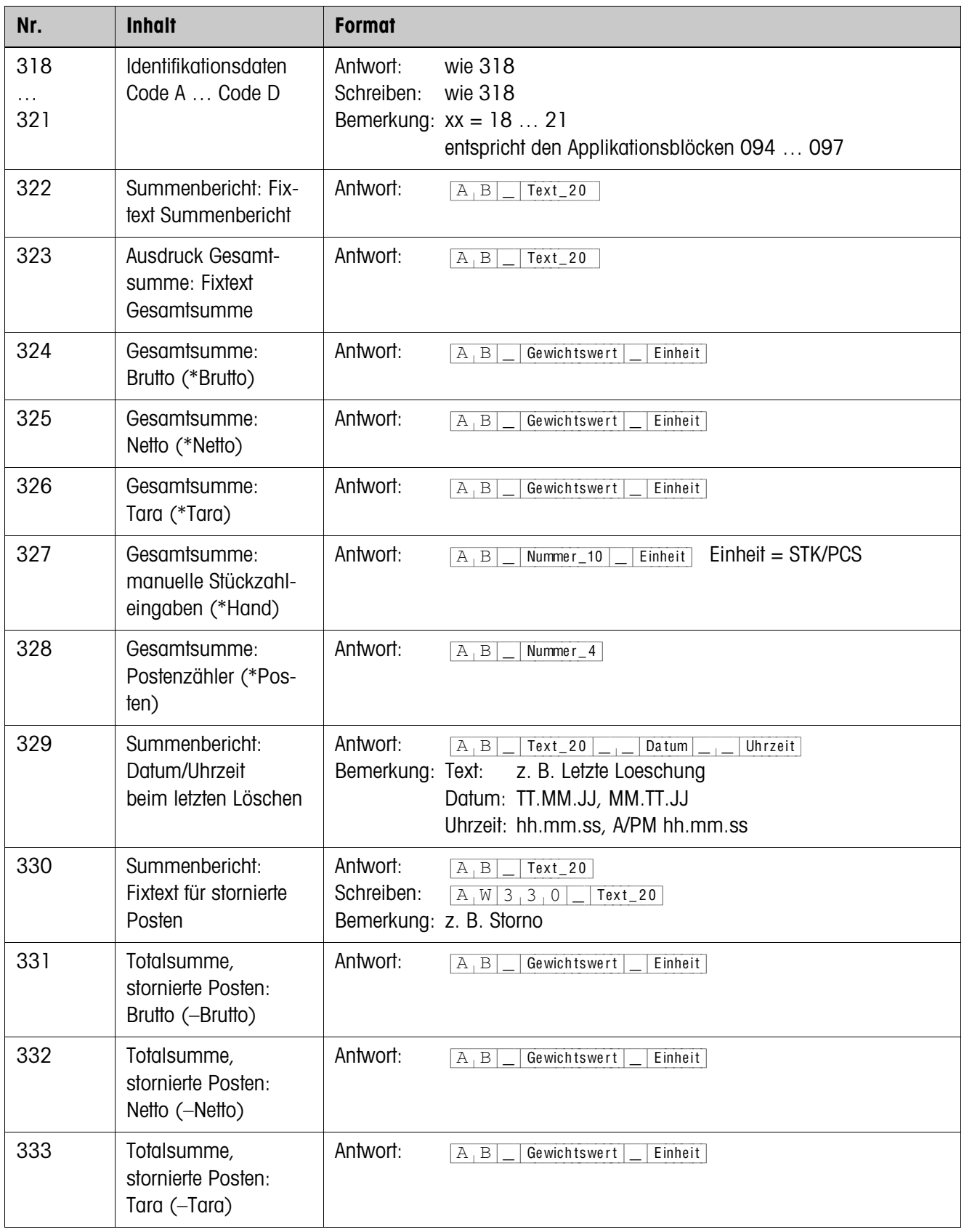

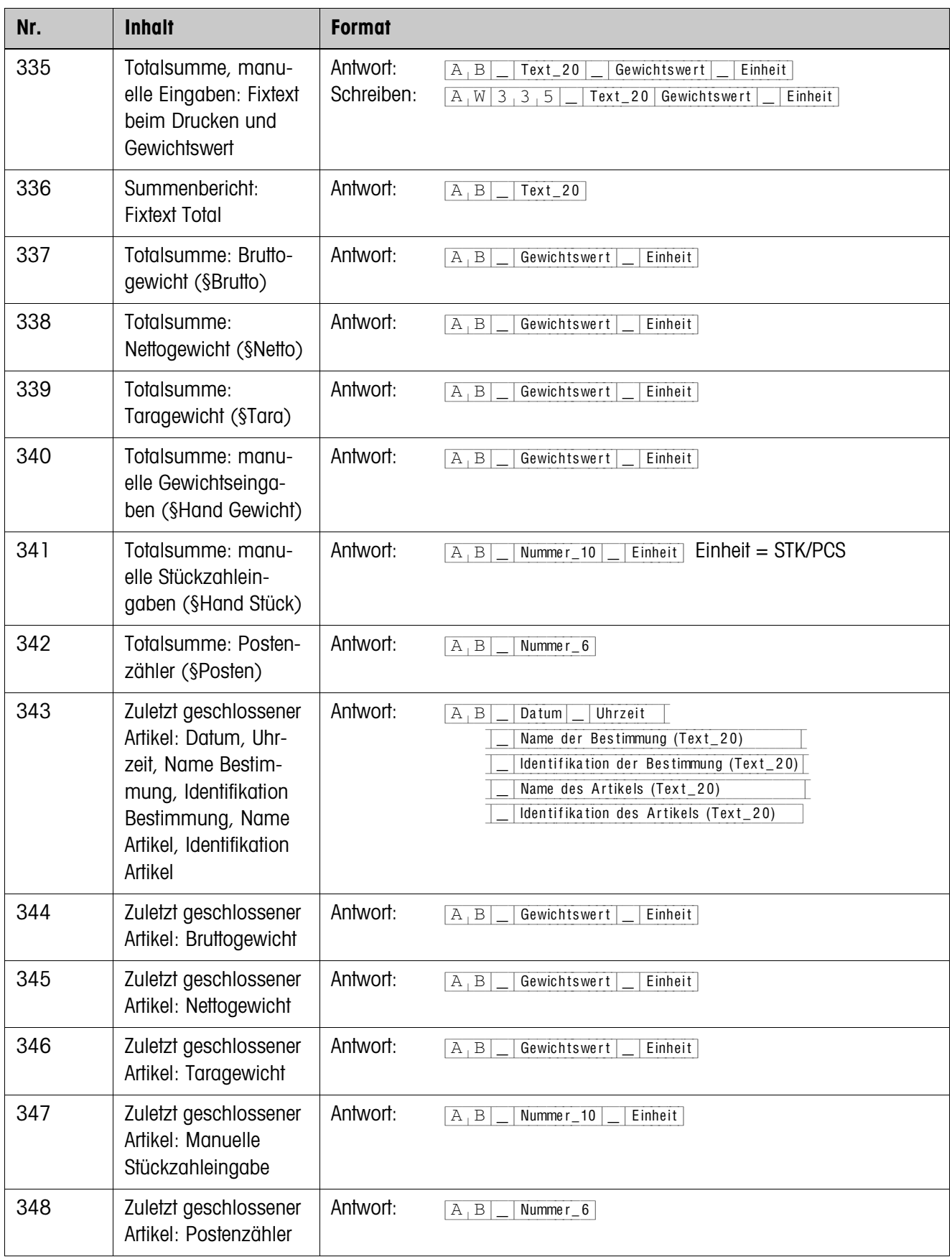

## <span id="page-20-2"></span><span id="page-20-0"></span>**4 Was ist, wenn …?**

<span id="page-20-1"></span>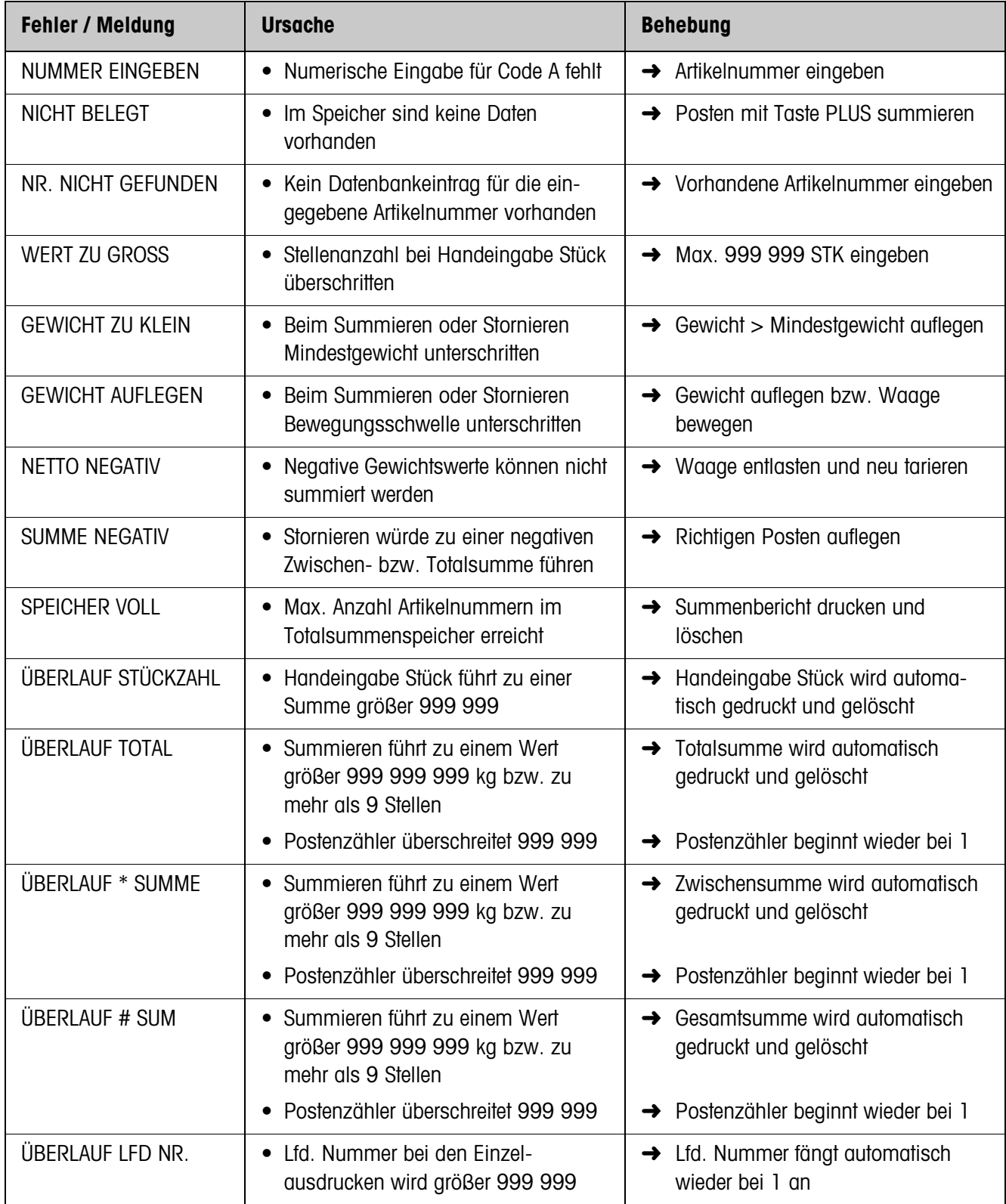

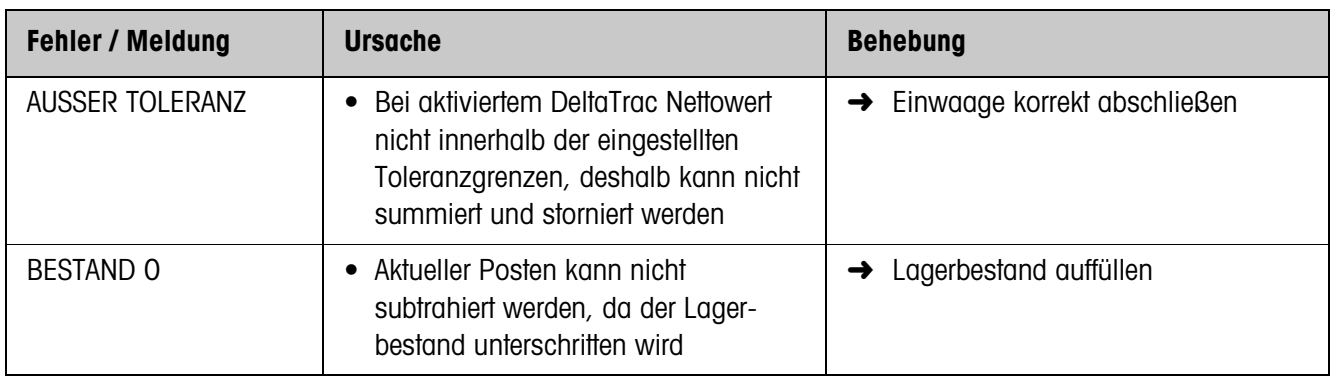

## <span id="page-22-1"></span><span id="page-22-0"></span>**5 Technische Daten**

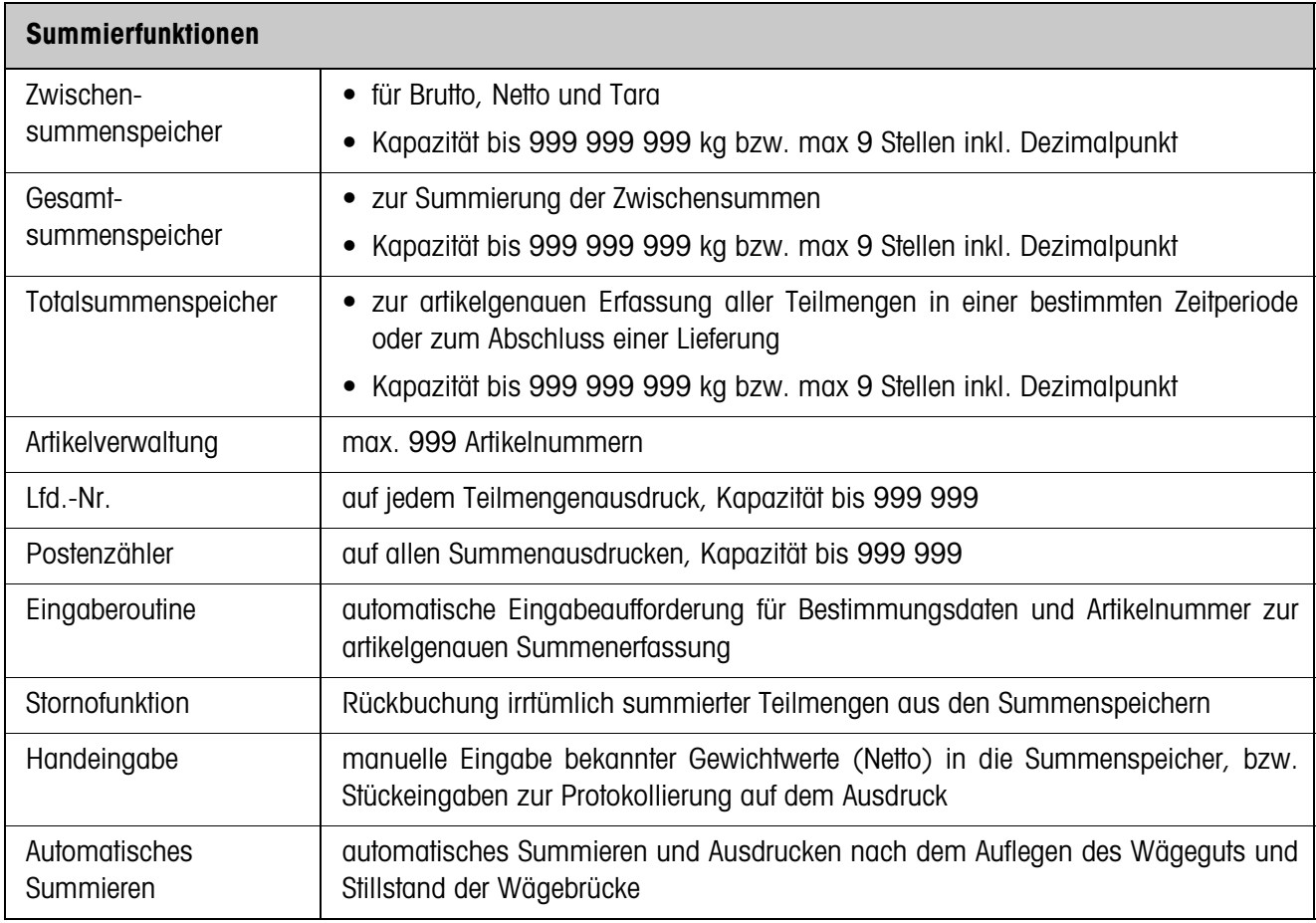

# <span id="page-23-0"></span>**6 Index**

## **A**

[Arbeiten mit mehreren](#page-9-2)  Wägebrücken 10 [Automatisches Summie](#page-6-0)[ren 7,](#page-6-0) [15](#page-14-2)

## **B**

[Bedienerführung 16](#page-15-0) [bekannte Gewichtswerte](#page-7-2)  manuell eingeben 8

## **D**

[Datenbank 15](#page-14-1) [Datenbankeintrag 11,](#page-10-1) [15](#page-14-3) [Datenstring editieren 17](#page-16-1)

## **E**

[erweiterte Gesamtsumme](#page-14-4)  15

## **F**

[Fehlermeldungen 21](#page-20-1) [Funktionstasten 5](#page-4-1)

## **G**

[Gesamtsumme 4,](#page-3-3) [9](#page-8-2)

## **I**

[Identifikationen eingeben](#page-4-2)  5 [Informationen abrufen 10](#page-9-3)

## **L**

[Lagerbestand führen 9](#page-8-3)

### **M**

[Minimumkontrolle 16](#page-15-1)

### **P**

[Posten stornieren 8](#page-7-3)

### **R**

[Reset Pac 16](#page-15-2)

**S**

[Summenbericht 11,](#page-10-2) [18](#page-17-2) [Summenbericht drucken](#page-12-1)  [13,](#page-12-1) [15](#page-14-5) Summenbericht vom [Computer abrufen 12](#page-11-1) [Summieren 6,](#page-5-1) [9](#page-8-2) [Summierfunktion 4](#page-3-4)

## **T**

[Technische Daten 23](#page-22-1) [Totalsumme 4](#page-3-5)

### **W**

Was ist, wenn ...? 21

## **Z**

[Zwischensumme 4](#page-3-6) [Zwischensumme übertra](#page-6-1)gen 7

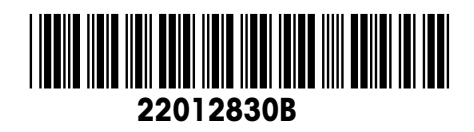

Technische Änderungen vorbehalten © Mettler-Toledo (Albstadt) GmbH 08/08 Printed in Germany 22012830B

**Mettler-Toledo (Albstadt) GmbH** D-72458 Albstadt Tel. +49-7431-14 0, Fax ++49-7431-14 232 Internet: http://www.mt.com